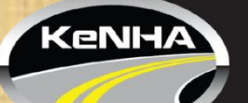

# **Kenya National Highways Authority**

1

**Quality Highways, Better Connections** 

Barabara Plaza, Block A & C, Jomo Kenyatta International Airport (JKIA), Off Airport South Road, along Mazao Road, P.O Box 49712 - 00100 Nairobi, Tel 020 - 4954000 / 0700 423 606 Email dg@kenha.co.ke / Website www.kenha.co.ke

## Guideline for Roadside Development Control/Way Leave Online Applications

The following Services are available online regarding the use of KeNHA Road reserve to install the underlisted.

- ➢ Directional Signages
- ➢ Access Road
- ➢ Utility Lines (Communication, Power, Water and Sewer lines)

### **Prerequisites**

- $\triangleright$  Ensure you have registered online
- ➢ Confirm KeNHA Region/Corridor and the Road (S) where your installations will be placed by inquiring in the nearest KeNHA Office.
- ➢ If you several installations, kindly apply them separately in the respective KeNHA Region/Corridors.
- $\triangleright$  Coordinates of the installations in the format specified.

**Required documents/attachments as per nature of your application**

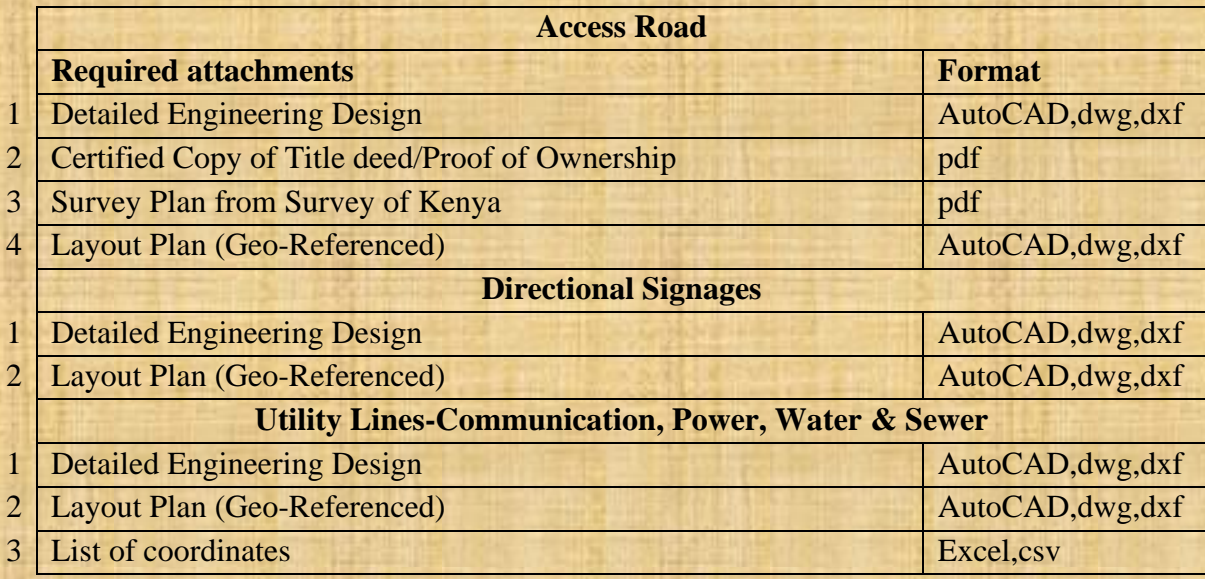

### **Registration and Application**

- 1. Visit the KeNHA website: **WWW.KENHA.CO.KE**
- 2. Select **HOME** on the dashboard and click on **ONLINE SERVICES** and select **PERMIT PORTAL**
- 3. Register as a new member or Log in using an existing account.
- 4. At the dashboard after logging in, depending on your application select either Directional Signages, Access Road or utility Lines then click on new to create your application.
- 5. Select appropriate Region /Corridor, Road(s), follow the detailed steps in the system and key in the details in the format specified and save.
- 6. Select appropriate Region /Corridor, Road(s), follow the detailed steps in the system and key in the details in the format specified and save.
- 7. Attach the required documents and click attach and wait for the system to upload.
- 8. Upon successful upload click on 'Submit', your application status changes to 'Applied', End of Application process.
- 9. After your application has been vetted the respective KeNHA Region/Corridor will contact you to schedule a field visit to confirm the details of your application.
- 10. Follow up the status of your application through your created account on the portal by checking the 'Applied', 'Verified', 'Approved', 'Paid Pending Confirmation' and 'Awaiting Approval Letter'.
- 11. . After the application has been approved, you will get the payment advice with which you can make payment using the details specified therein.
- 12. You will be contacted by KeNHA Region/Corridor office when your approval letter is ready.

### **Detailed Application Steps**

*I. Directional Signages*

#### **Step1 -Click New**

## **DIRECTIONAL SIGNAGES**

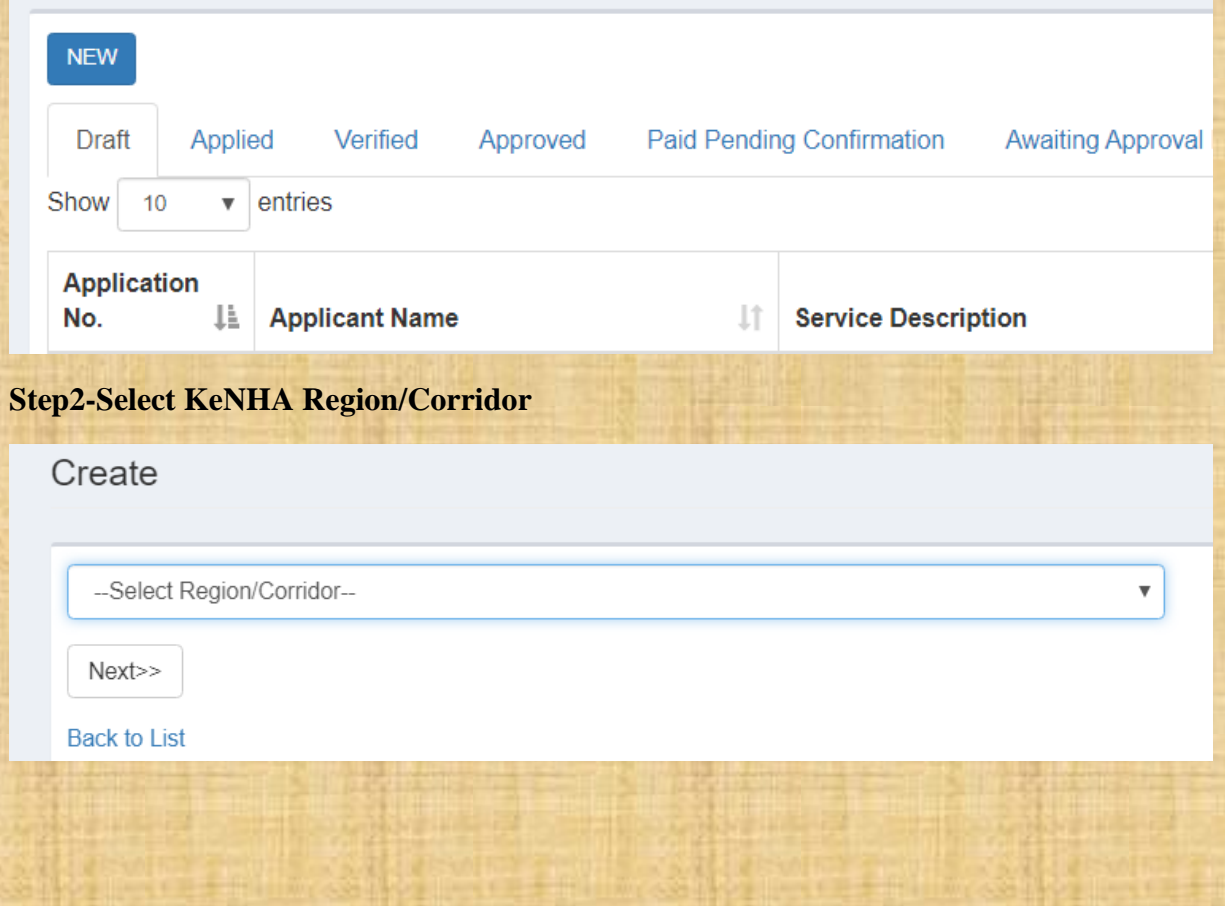

2

3

# **Step3 -Key in details specified in the form**

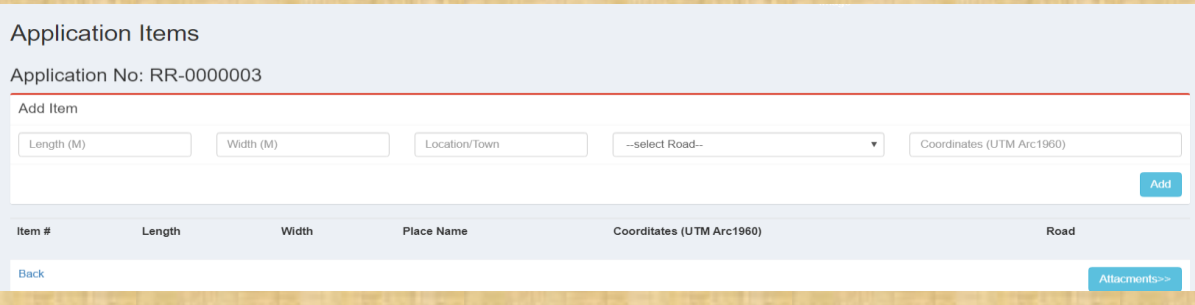

### **Step4-Click Add to save ,if you have another signage click add**

### **Application Items**

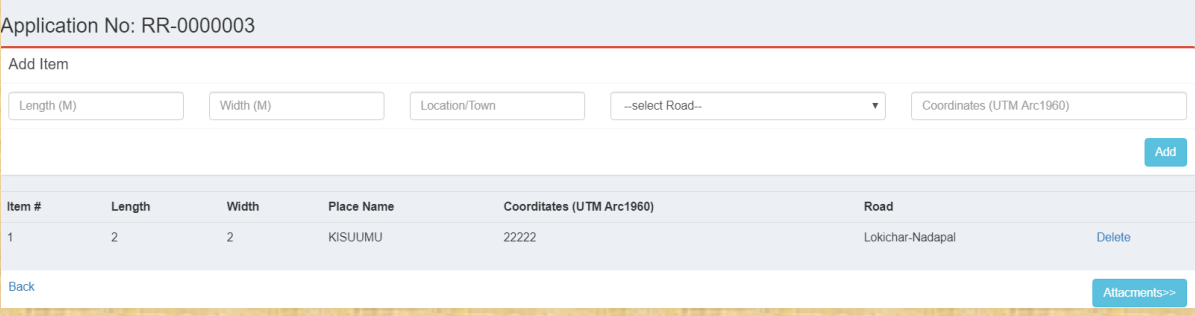

# **Step4-Attach, then wait for the system to upload and click submit. -End**

Attachments For Application No. RR-0000003

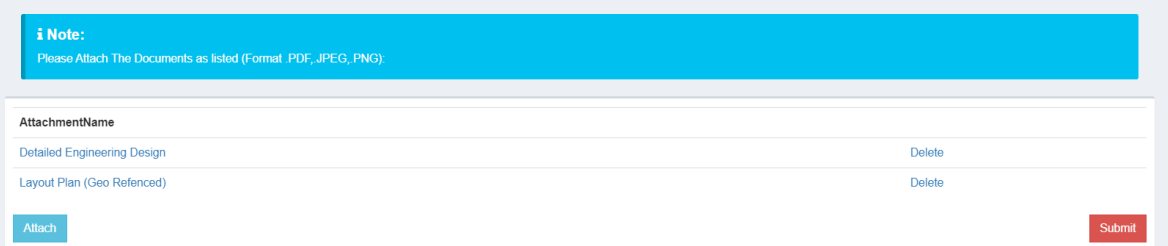

# \*\*\***End of application process for Directional Signages\*\*\*\***

## *II. Access Road*

### **Step1 -Click New**

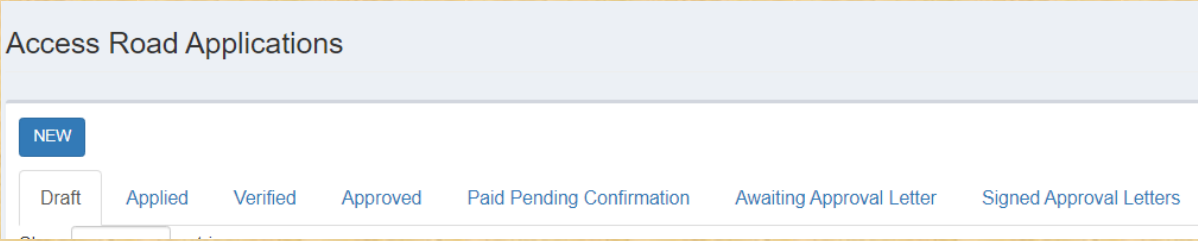

4

# **Step2- Select Region/Corridor, Road and Key other details specified in the form**

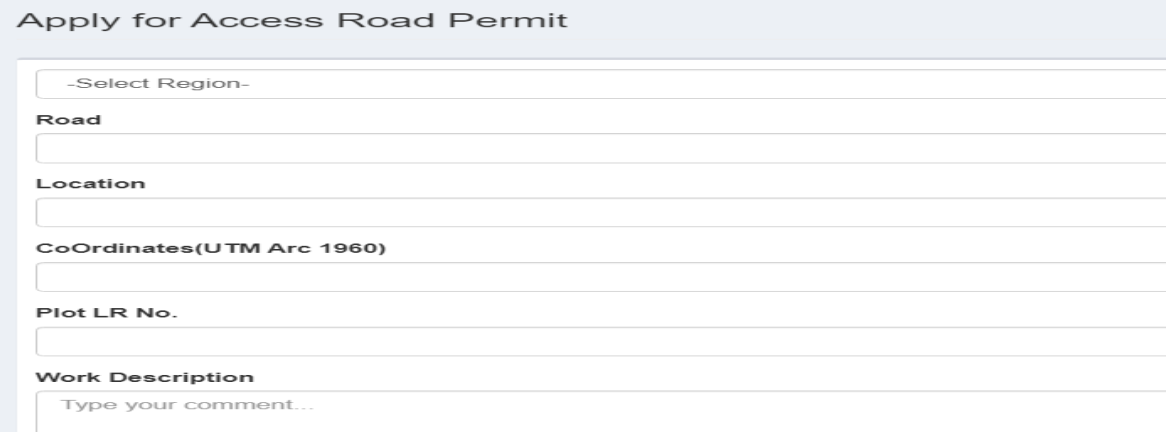

### **Step3-Attach, then wait for the system to upload and click submit.**

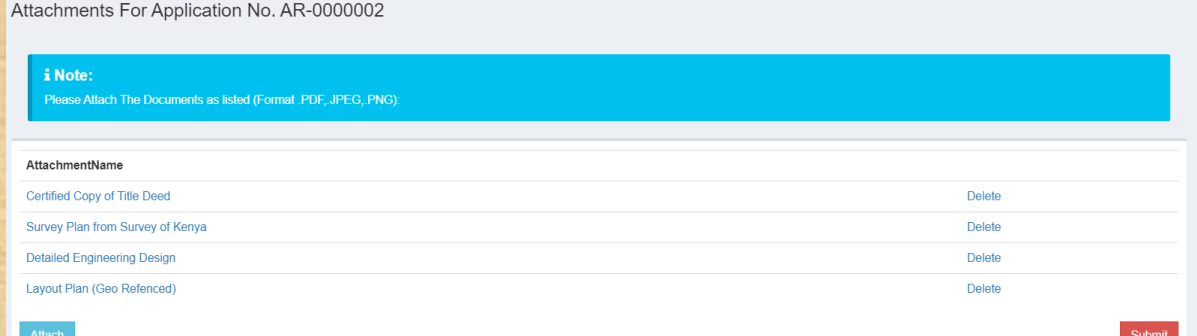

**\*\*\*End of application process for Access Road\*\*\*\***

### *III. Utility-Example Communication Lines*

There are **three options** where a utility line can be placed on the road reserve namely

- 1: Across underground the Road
- 2: Along the Road
- 3: Across but Overhead the Road

### **Step1 -Click New**

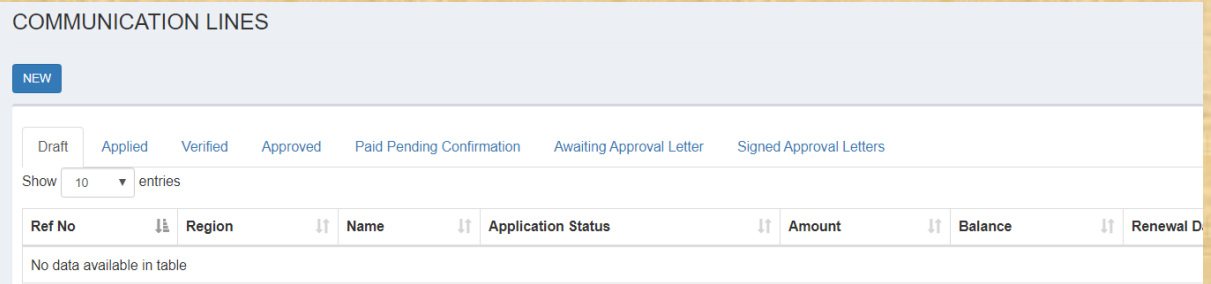

### **Step2 -Select Region/Corridor**

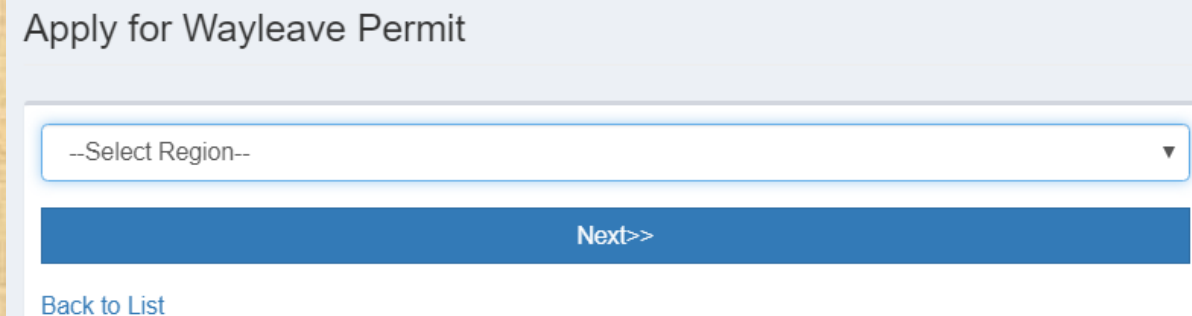

### **Step3 -Select appropriate option the click next and key in the details**

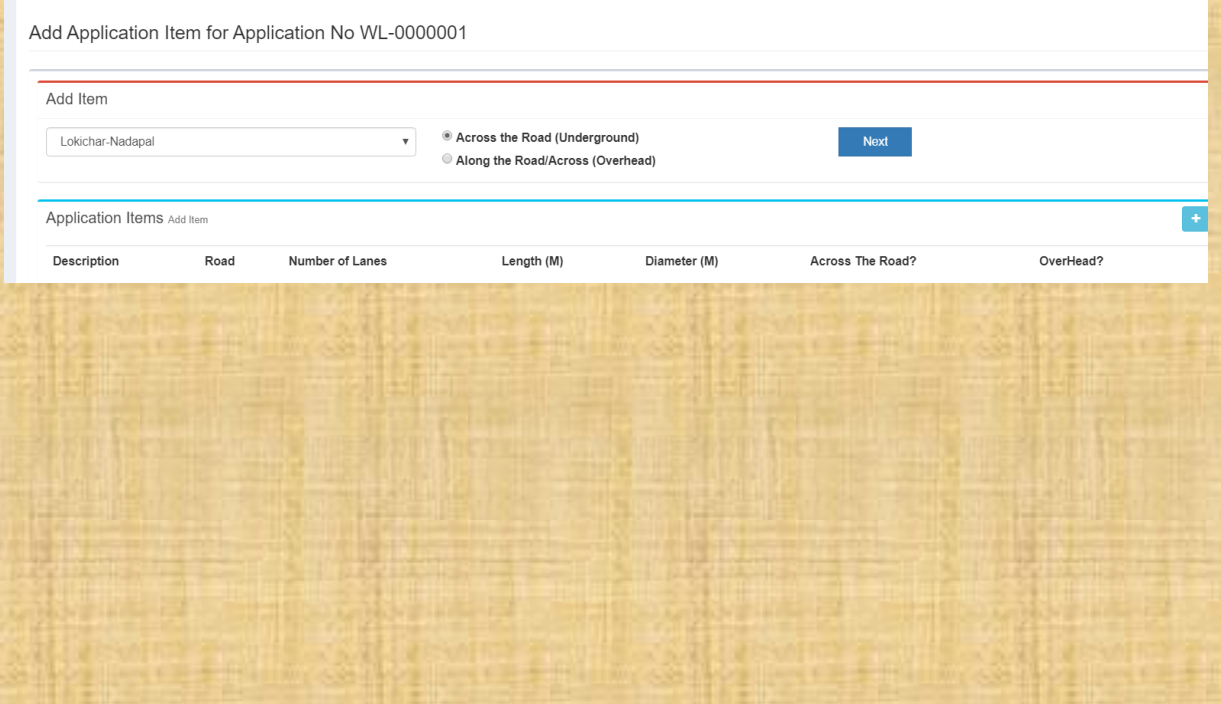

5

### **Option 1: Across Road Underground-Key details and save:**

Across the Road-Underground-This is where the utility is placed under the Road

6

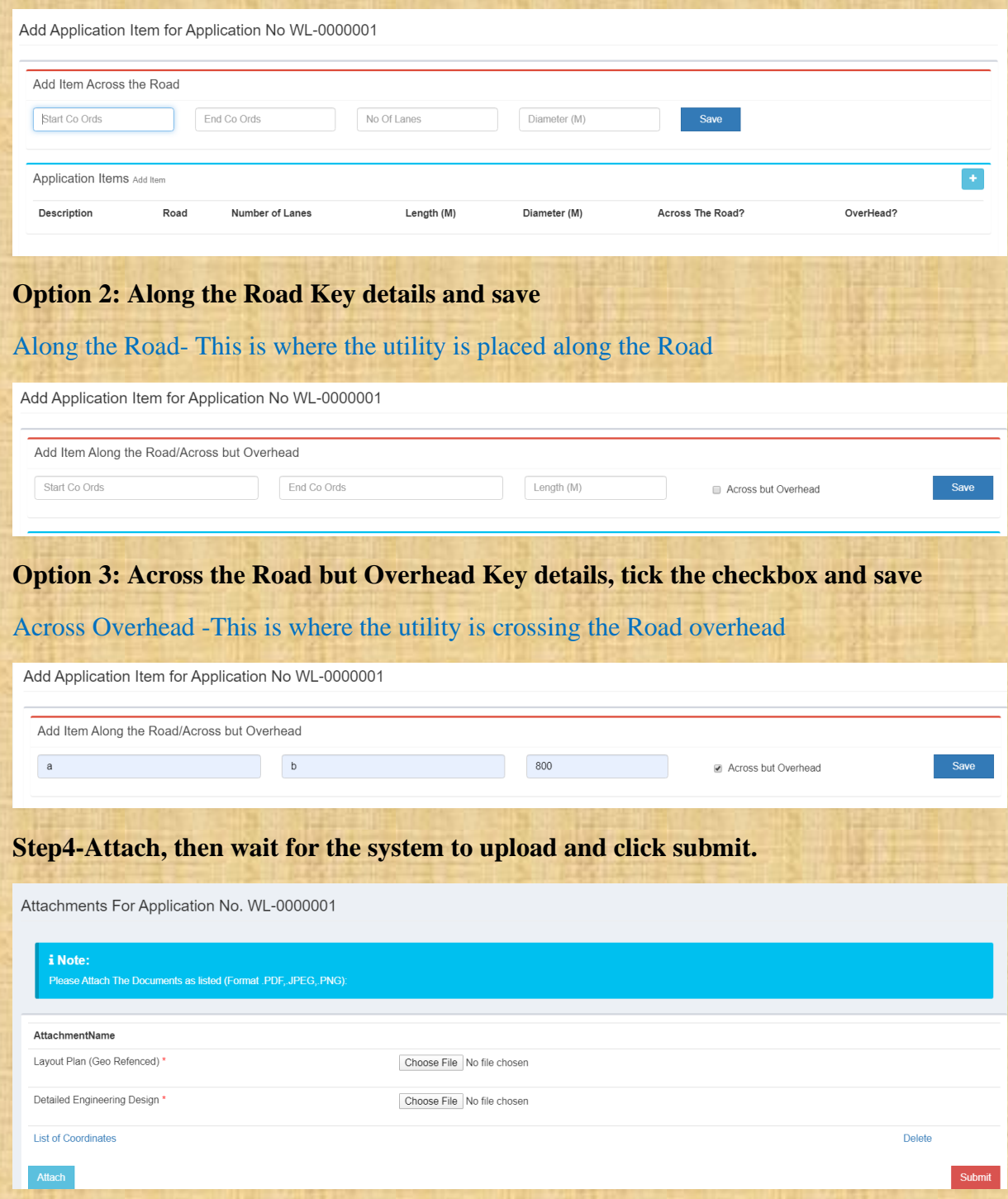

**\*\*\*End of application process for Utility Lines-The same process applies for application of Power, Water and Sewer lines\*\*\*\***

**For any inquiries contact us at [kenhapermits@kenha.co.ke](mailto:kenhapermits@kenha.co.ke)**